смело ввести команду FORMAT C: /S, которая переформатирует и одновременно очистит от любых вирусов диск C: и сделает его системным. Если на "винчестере" имеются логические диски D:, E: и т. д., их также целесообразно переформатировать (разумеется, без ключа /S). После этого можно устанавливать заново программное обеспечение, драйверы и записывать на жесткий диск рабочие данные.

Еще хуже, когда попытка перейти на жесткий диск с помощью команды C: приводит к сообщению об ошибке. В этом случае остается запустить программу FDISK, зафиксировать с ее помощью жесткий диск, провозгласить DOSподразделения, разбить их на логические диски, установить активный диск и т. п., а уже после этого приступать к форматированию.

Если ни одна из перечисленных мер не помогает, скорее всего, неисправна аппаратура. Проверьте, не отошли ли разъемы кабелей внутри системного блока, нет ли там инородных тел и устраните дефекты. Если и это ничего не дает, остается обратиться к изготовителю компьютера либо в фирму, занимающуюся ремонтом.

Продолжение раздела адресовано тем, кто применяет Windows 95.

Если при включении компьютера после красочной заставки с изображением облачного неба экран безнадежно чернеет, по всей видимости, произошел конфликт устройств, задействованных в системе. Чаще всего это бывает после установки нового устройства или ручного изменения параметров имеющегося. Следует перезагрузить Windows в режиме "защиты от сбоев" (Safe mode), в котором используется минимальное число драйверов. В большинстве случаев достаточно изменить значение того или иного ресурса для одного из конфликтующих устройств вручную либо, воспользоваться "Системой устранения конфликтов" (Hardware conflict troubleshooter), входящей в подсистему помощи Windows. Однако такое возможно не всегда, бывает, Windows не допускает изменения значения ресурса даже в режиме ручной настройки. Можно попытаться выйти из этой ситуации, внеся коррективы в системный реестр (Registry) Windows, однако для этого требуется высокая квалификация, так как неосторожное изменение любого параметра может необратимо вывести систему из строя.

Можно попытаться воспользоваться программой CMOS Setup. Например, в Setup фирмы Award Software пункты меню, интересные с точки зрения переконфигурирования ресурсов, называются BIOS Features Setup, Chipset Features Setup, PCI Configuration Setup.

Если Windows вообще не запускается, а вместо "Starting Windows 95..." выводится сообщение об ошибке, действуйте по общему сценарию, описанному выше.

## ЛИТЕРАТУРА

1. **Ломов А.** Компьютер — с комфортом! — "Hard'n'Soft", 1997, № 11, с. 88—96.

2. **Ломов А.** Долой неудобства многоблочной автоконфигурации DOS!. — Радио, 1997, № 8, с. 28—30; 1998, № 2, с. 50—52; № 8, с. 72-79.

## **КОНТРОЛЬ ИСПРАВНОСТИ ЦЕПЕЙ ПИТАНИЯ "DENDY"**

## *С. РЮМИК, г. Чернигов*

На передней панели восьмиразрядной игровой приставки "Dendy" (или совместимой с ней) находятся два переключателя. Один из них ("ON/OFF" или "POWER") служит для включения приставки, другой ("RESET") — для пуска программ. Если переключатели имеют по одной группе нормально разомкнутых контактов, что-либо усовершенствовать не представляется возможным. Дело обстоит иначе, если они подобны отечественным П2К (рис. 1) и имеют по две группы переключающих контактов. В каждом обычно задействована только одна груп-

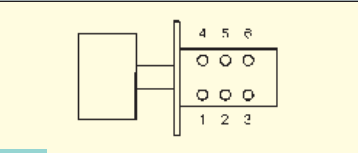

## **Рис. 1**

па. Используя свободные контакты, можно придать переключателям дополнительные функции.

На рис. 2 приведена типовая схема включения рассматриваемых переключателей в видеоприставке. От сетевого адаптера на интегральный стабилизатор DA1 (аналог отечественной микросхемы КР142ЕН5А) поступает напряжение 11...14 В. Выходное стабилизированное напряжение находится в пределах 4,8...5,2 В. Оксидные конденсаторы C1 и C2 сглаживают пульсации. При нажатии на кнопку SB1 и ее фиксации в этом состоянии на процессорную плату подается питание, через светодиод HL1 протекает ток силой 8...10 мА и он светится. Нажатие кнопки SB2 (без фиксации) замыкает на общий провод цепь RES, что переводит процессор приставки в исходное состояние.

Несколько дополнительных элементов, которые можно припаять непосредственно к контактам кнопок, позволят постоянно контролировать напряжение, поступающее от сетевого адаптера, а также до подачи питания на процессорную плату убедиться в исправности микросхемы DA1. Первое сбережет массу времени при выяснении причин неработоспособности приставки из-за обрывов, плохих контактов или коротких замыканий в разъеме и шнуре питания. Второе — предотвратит неприятности, связанные с возможностью повреждения процессорной платы при

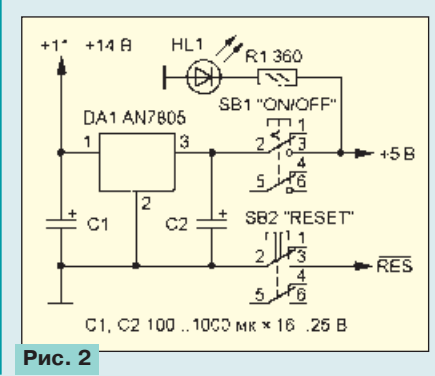

пробитом стабилизаторе. Индикатором в обоих случаях служит светодиод HL1, который либо светится, либо не светится, либо светится с пониженной яркостью.

Приступая к доработке, необходимо правый (по схеме на рис. 2) вывод резистора R1 отключить от контакта 3 кнопки SB1. Соединив детали, как показано на рис. 3, можно еще до включения приставки кнопкой SB1 проверять (нажав на SB2), имеется ли напряжение 5 В на выходе DA1. Светодиод HL1 в этом случае соединяется с выходом стабилизатора через резистор R1 и стабилитрон VD1.

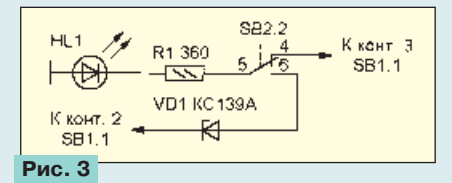

Протекающего тока силой примерно 1 мА достаточно для его слабого свечения. Стабилитрон нужен для того, чтобы при напряжении на выходе микросхемы DA1 менее 4,2...4,5 В светодиод не зажигался. Яркость, заметно большая нормальной, сигнализирует о повышенном напряжении на выходе стабилизатора. Не отремонтировав его, включать приставку опасно.

Немного сложнее доработка по схеме, показанной на рис. 4. Свечение светодиода HL1 с пониженной яркостью сразу после подачи напряжения от сетевого

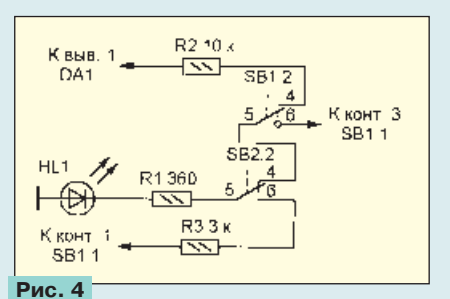

адаптера (когда кнопки SB1 и SB2 еще не нажаты) позволяет убедиться, что адаптер, соединительный кабель и разъем питания исправны. Сила тока через HL1 в этом случае зависит от суммы сопротивлений резисторов R1, R2 и находится в пределах 0,5...1,5 мА. При исправной микросхеме DA1 нажатие на кнопку SB2 не вызывает заметного изменения яркости свечения (это обеспечено выбором подходящего номинала резистора R3). Если же HL1 гаснет или начинает светиться заметно ярче, ищите неисправность. После подачи питания на процессорную плату (включения SB1) яркость свечения индикатора увеличивается до нормальной, а нажатие на SB2 гасит его.

Подобным образом можно усовершенствовать не только видеоприставки, но и другие устройства, в которых выключатель питания имеет незадействованные контакты и установлен после стабилизатора напряжения.